# 25.3.5 Arbeit mit Farben

In diesem Kapitel erfahren Sie exemplarisch, wie Sie die Klassen Color (gb.image), Color (gb.qt4) und ImageStat (gb.image) einsetzen, um

- Farbwerte zu ermitteln (auszulesen), ×
- ø Farben zuzuweisen,
- ø Farben zu mischen,
- ø Farben zu analysieren, indem Sie deren Rot-Grün-Blau-Farbanteile bestimmen,
- Farben zu analysieren, indem Sie deren Alpha-Wert bestimmen, ø
- Farbinformationen für ein Pixel eines Bildes zu bestimmen, ø
- die Farbe für ein Pixel eines Bildes zu setzen, ø
- Farben aus unterschiedlichen Farbräumen zu konvertieren (RGB  $\leftrightarrow$  HSV), ø
- Farb-Konstanten einzusetzen, ×
- Farbpaletten zu generieren oder ø
- die Klasse *ImageStat* (gb.image) zu nutzen, um die Farbtiefe eines Bildes zu bestimmen.

Die Reihenfolge der Anwendungen widerspiegelt keine Rangfolge. Farbe und Farbwert werden synonym verwendet.

## 25.3.5.1 Farbwerte ermitteln

Folgende Klassen verfügen über die Farb-Eigenschaften *Background* und *Foreground*, die Sie auslesen oder setzen können:

Button, ButtonBox, CheckBox, ColorButton, ColorChooser, ColumnView, ComboBox, Container, Control, DateBox, DateChooser, Dial, DirChooser, DirView, DrawingArea, Editor, Embedder, Expander, FMain, FileChooser, File-Properties, FileView, FontChooser, Form, Frame, GridView, HBox, HPanel, HSplit, IconPanel, IconView, Image-View, LCDLabel, LCDNumber, Label, ListBox, ListContainer, ListView, MaskBox, MenuButton, MovieBox, Panel, PictureBox, ProgressBar, RadioButton, ScrollArea, ScrollBar, ScrollView, Separator, SidePanel, Slider, SliderBox, SpinBox, TabPanel, TabStrip, TableView, TextArea, TextBox, TextEdit, TextLabel, ToggleButton, Tool-Button, ToolPanel, TrayIcon, TreeView, UserContainer, UserControl, VBox, VPanel, VSplit, ValueBox, Window, Wizard, IconPanelContainer, Split, TabPanelContainer, TreeView, WizardContainer.

iColor = ColorButton.Color iColor = PictureBox1.Picture.Image[Mouse.X, Mouse.Y] iColorHex = Hex(Color.Background, 6)

## 25.3.5.2 Farben zuweisen

Farben aus den beiden Farbräumen RGB und HSV können Sie unmittelbar zuweisen oder als sichere Eingaben über ColorButton sowie ColorChooser oder den direkten Aufruf des Farbauswahl-Dialogs *Dialog.SelectColor()*. Genauso zuverlässig ist die Verwendung von Farb-Konstanten. Die Farbwerte (Datentyp Integer) können Sie als dezimale, hexadezimale oder binäre Zahl schreiben. Dem hexadezimalen Zahlen-Format ist der Präfix & oder &H oder &h voran zu stellen.

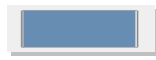

```
Textarea.Background = Color.SelectedBackground
Textarea.Background = &H<mark>86AB</mark>D9
Textarea.Background = 8825817
Textarea.Background = Color.RGB(134, 171, 217)' » Rot: 86\rightarrow 134, Grün: AB\rightarrow 171, Blau: D9\rightarrow 217
Textarea.Background = Color.HSV(213, 97, 217)
iBGColor = Color.RGB(134, 171, 217) ' Farbwert generieren
Textarea.Background = iBGColor ' Farbwert zuweisen
Textarea.Foreground = Color.Red
```
## 25.3.5.3 Farben analysieren

Bei Farbanalyse interessieren sowohl der Farbwert als auch die Rot-Grün-Blau-Farbanteile und optional auch der Alpha-Wert. Sie können die Klassen Color (gb.image) und ColorInfo (gb.image) nutzen, um die aufgeführten Farbinformation im interessierenden Farbraum (RGBA und HSVA) zu ermitteln. Setzen Sie die Klasse ColorInfo ein, dann ist es ein guter Plan, mit einem Objekt vom Typ ColorInfo zu arbeiten. Es wird davon ausgegangen, dass die zu analysierende Farbe in der Variablen *iColor* in der Analyse-Prozedur bereitgestellt wird (→ ColorChooser) und die Farbanteile in iRed, iGreen, IBlue, IHue, iSaturation, iValue sowie iAlpha.

### Kapitel 25.3.5 - Arbeit mit Farben

```
Dim iColor As Integer
Dim hColorInfo As ColorInfo
Dim iRed, iGreen, iBlue, iHue, iSaturation, iValue, iAlpha As Integer
iColor = ColorChooser1.SelectedColor
' Variante 1 im RGB-Farbraum hilft immer ...
iRed = CInt(iColor / 256 / 256) Mod 256 
iGreen = CInt(iColor / 256) Mod 256 
iBlue = iColor Mod 256 
Variante 2 - Sie nutzen den []-Operator der Color-Klasse
iRed = Color[iColor].Red ' Rot-Farbanteil auslesen
iGreen = Color[iColor].Green ' GreenFarbanteil auslesen
iBlue = Color[iColor].Blue ' Blau-Farbanteil auslesen
iAlpha = Color[iColor].Alpha ' Alpha-Wert auslesen
iHue = Color[iColor].Hue
iSaturation = Color[iColor].Saturation
fValue = Color[iColor].Value
' Variante 3 – Klasse ColorInfo
hColorInfo = Color[iColor] ' Ein ColorInfo-Objekt wird zurückgegeben
iRed = hColorInfo.Red
iGreen = hColorInfo.Green
iBlue = hColorInfo.Blue
iAlpha = hColorInfo.Alpha
iHue = hColorInfo.Hue
iSaturation = hColorInfo.Saturation
fValue = hColorInfo.Value
' Variante 3b
' Möchten Sie keine Variable für hColorInfo anlegen, ist auch die Verwendung von WITH denkbar
With Color[iColor]
    iRed = .Red
  iRed += 20' Auch Zuweisungen funktionieren hier wie erwartet
   .Red = iRed
' Am Ende kann die veränderte Farbe zugewiesen werden
   ColorChooser1.SelectedColor = .Color
End ' With
```
25.3.5.4 Farbpaletten generieren

Eine Farb-Palette ist eine Auswahl bestimmter Farben aus dem verfügbaren Farbraum. Zwei Farbpaletten und deren Generatoren werden vorgestellt: Palette mit Grautönen und eine Palette websicherer Farben.

Die Palette der Grautöne generieren Sie mit diesem Quelltext, bei der die RGB-Farbanteile stets den *gleichen* Wert haben:

```
Public Sub btnSetGrayPalette_Click() 
  Dim panStartX, panX, panY, iRow, iColumn, iCount As Integer 
    Dim pPanel As Panel 
  panstext{tar} = 424  panX = panStartX 
  panY = 16 
  iCount = 0For iRow = 1 To 16      For iColumn = 1 To 16 
                     pPanel = New Panel(FMain) 
           pPanel.X = panX
                     pPanel.Y = panY 
           pPanel.H = 12pPane1.W = 12          pPanel.Background = Color.RGB(iCount, iCount, iCount) 
           panX += 16          Inc iCount 
            Next ' iColumn 
      panX = panStartX 
      panY += 16
    Next ' iRow  
End ' btnSetGrayPalette Click()
```
Hier das Ergebnis:

| П |        |   |       |     |       |   | -------------- |   |   |  |  |
|---|--------|---|-------|-----|-------|---|----------------|---|---|--|--|
| П |        |   |       |     |       |   | -------------  |   |   |  |  |
| п | ┱      |   | ┱┱┱┰┱ |     |       |   |                | ┱ | ┒ |  |  |
|   | П<br>┓ | П |       |     | TT TT |   | ┓              | ┓ |   |  |  |
|   | . .    |   |       |     |       |   | _______        |   |   |  |  |
|   |        |   |       |     |       | П |                |   |   |  |  |
|   |        |   |       |     |       |   |                |   |   |  |  |
|   |        |   |       | . . |       | . |                |   |   |  |  |
|   |        |   |       |     | .     |   |                |   |   |  |  |
|   |        |   |       |     |       |   |                |   |   |  |  |
|   |        |   |       |     |       |   |                |   |   |  |  |
|   |        |   |       |     |       |   |                |   |   |  |  |
|   |        |   |       |     |       |   |                |   |   |  |  |
|   |        |   |       |     |       |   |                |   |   |  |  |
|   |        |   |       |     |       |   |                |   |   |  |  |
|   |        |   |       |     |       |   |                |   |   |  |  |
|   |        |   |       |     |       |   |                |   |   |  |  |
|   |        |   |       |     |       |   |                |   |   |  |  |

Abbildung 25.3.5.4.1: Farbpalette Grautöne

Hier der Quelltext für die websicheren Farben …

```
Public Sub btnSetWebFarbPalette_Click() 
   Dim R, G, B, panStartX, panStartY, panX, panY, iCount As Integer 
   Dim pPanel As Panel 
   panX = 16 
 panStartY = 16
   panY = panStartY  
 For R = 0 To 255 Step 51
    For G = 0 To 255 Step 51 
      For B = 0 To 255 Step 51 
                    pPanel = New Panel(FMain) 
                    pPanel.X = panX 
                    pPanel.Y = panY 
pPanel.H = 12pPanel.W = 12
                    pPanel.Background = Color.RGB(R, G, B) 
          panY += 16
      Next Blue
      panY = panStartY 
      panX += 16 
    Next Green
       panY = panStartY 
   panX += 16Next Red
```
End ' btnSetWebFarbPalette Click()

… und so sehen die 216 (6x6x6) Farben aus:

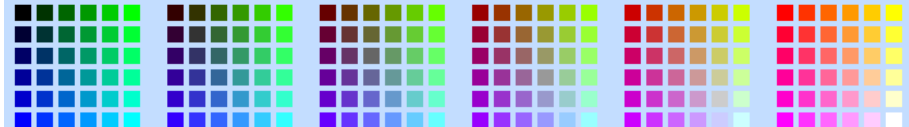

Abbildung 25.3.5.4.2: Web-Farb-Palette

### 25.3.5.5 Bestimmung der Farbtiefe eines Bildes

Nach http://www.e-teaching.org/ wird 'Farbtiefe' so festgelegt: *"Die Farbtiefe gibt an, wie viele unterschiedliche Farbstufen für jeden einzelnen Bildpunkt einer Grafik zur Verfügung stehen. Da die "Fein*heit" der Abstufungen davon abhängt, wie viel Speicherplatz pro Bildpunkt verwendet wird, gibt man *die Farbtiefe in Bits an. Mit 8 Bit lassen sich z. B. 256 Farbnuancen für einen Farbkanal unterscheiden. Eine Farbe entsteht dabei durch Mischung mehrere Farbkanäle eines Farbraumes. Bei Computergrafiken wird dabei üblicherweise der RGB -Farbraum verwendet, in dem sich Farben durch additive Mischung der drei Grundfarben Rot, Grün und Blau zusammensetzen."*

```
Public Sub btnGetDepth_Click() 
   Dim hImageStat As ImageStat
  hImageStat = ImageStat("Images/color.png") ' Bildpfad
  Print "Farbtiefe = " & hImageStat.Depth & " Bits"
Print "Farbtiefe = " & ImageStat("Images/color.png").Depth & " Bits" I Klasse ImageStat (gb.image)
' Wechsel der Klasse!
   Print "Farbtiefe = " & PictureBox1.Picture.Image.Depth & " Bits" ' Klasse Image (gb.image)
End ' btnGetDepth_Click()
```
#### 25.3.5.6 Farben mischen

Im Kapitel *23.1.1 Klassen Color* finden Sie weitere Hinweise für das Mischen von Farben sowie deren Veränderung:

```
Public Sub btnMerge_Click()
   Dim fWeight As Float
  fWeight = 0.3  ColorButton3.Color = Color.Merge(ColorButton1.Color, ColorButton2.Color, fWeight)
```
End ' btnMerge Click()

25.3.5.7 Farb-Manipulationen für ein Bild-Pixel

Mit diesem Quelltext lesen Sie Farbinformationen für ein Bild-Pixel aus und setzen eine neue Farbe für das selektierte Pixel. Die neue Farbe können Sie in einem Farbauswahl-Dialog (ColorButton) festlegen.

```
' Gambas class file
Public Sub Form_Open()
    FMain.Center
    FMain.Resizable = False
    ColorButton1.Color = Color.White
End ' Form Open
Public Sub GetSetPixelColor(x As Integer, y As Integer)
  Dim iColor, hColor As Integer
  Dim hImage As Image
' Print "Mouse.X = " & Mouse.X 
' Print "Mouse.Y " & Mouse.Y
' GetPixelColor
    iColor = PictureBox1.Picture.Image[x, y]  
' Print "Aktuelle Pixel-Farbe = " & iColor
Print "Rot-Anteil = " & Color[iColor].Red
Print "Grün-Anteil = " & Color[iColor].Green
' Print "BlauAnteil = " & Color[iColor].Blue
' SetPixelColor
 Konvertieren nach Image, da nur die Image-Klasse den Zugriff auf Pixel gestattet.
    hImage = PictureBox1.Picture.Image
 Pixel-Farbe setzen -> Block-Pixel aus 9 Pixeln
    hColor = ColorButton1.Color
  If x > 1 And y > 1For i = -1 To 1
       For k = -1 To 1
        hImage[x + i, y + k] = hColorNext '
     Next ' i
Endif ' x > 1 And y > 1 ?
' Verändertes Image wieder in ein Picture umwandeln und in die PictureBox setzen
    PictureBox1.Picture = hImage.Picture  
End ' GetSetPixelColor(x As Integer, y As Integer)
Public Sub PictureBox1_MouseDown()
   GetSetPixelColor(Mouse.X, Mouse.Y)
End ' PictureBox1_MouseDown()
Public Sub PictureBox1_MouseMove()    
   If Mouse.Left = True Then
          GetSetPixelColor(Mouse.X, Mouse.Y)
  Endif ' Mouse.Left = True ?
End ' PictureBox1 MouseMove()
Public Sub btnClose_Click()
   FMain.Close
End ' btnClose Click()
```
Sie können mit einem Mausklick ein Pixel – genauer ein Blockpixel aus 9 einzelnen Pixeln – × umfärben (grüne Punkte), wobei das Block-Pixel nur den Effekt hervorheben soll.

- Mit gedrückter linker Maustaste können Sie auf dem Bild mit einem 3Pixelx3Pixel-Pinsel malen ø (gelbe Linie).
- Sie können sich die (absoluten) Maus-Koordinaten (bezogen auf die PictureBox) und die Farbinformationen des Originalpixels in der Konsole ausgeben lassen.

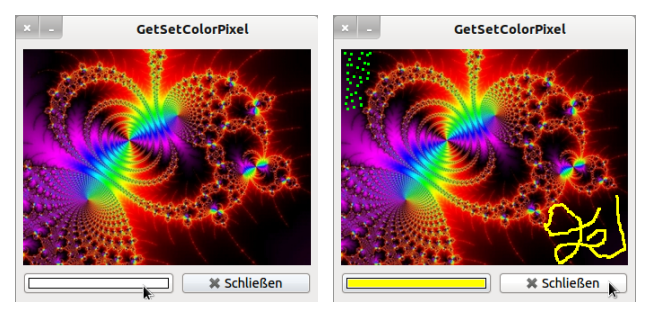

Abbildung 25.3.5.7.1: Originalbild und manipuliertes Bild